# **InfoSphere Optim Performance Manager for** DB2 for Linux, UNIX, and Windows

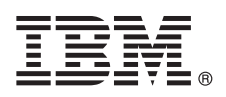

5.3.1 版

## 快速入門手冊

### 此手冊說明快速且簡易的方法來安裝產品。

國家語言版本:若要取得其他語言的「快速入門手冊」,請從安裝媒體列印特定語言的 PDF。

#### 產品槪觀

 $\odot$ 

IBM<sup>®</sup> InfoSphere<sup>®</sup> Optim™ Performance Manager for DB2<sup>®</sup> for Linux, UNIX, and Windows 是資料庫管理者 (DBA) 的工具, 它可用來監視效能指示器,以及識別與解決 DB2 資料庫中的效能問題。

#### 步驟 1: 存取軟體及文件

如果要下載產品,請簿循下列指示:

http://www.ibm.com/support/knowledgecenter/SS9PE5\_5.3.1/

com.ibm.datatools.perfmgmt.installconfig.doc/pm\_download\_images.html

在下載完所有必要的檔案之後,請遵循線上文件的指示,將檔案解壓縮至電腦上的暫存目錄。

本產品包含下列元件:

- InfoSphere Optim Performance Manager 伺服器軟體
- InfoSphere Optim Performance Manager 授權啓動套件
- DB2 for Linux, UNIX, and Windows that InfoSphere Optim Performance Manager 的有限使用副本可以用來作為其資料 儲存庫。
- •選用的 DB2 Performance Expert (PE) 舊式用戶端軟體

#### 步驟 2: 評估硬體及系統配置

資料庫監視需要仔細的資源規劃。在安裝或更新產品之前,請先閱讀線上文件中的規劃資訊:

http://www.ibm.com/support/knowledgecenter/SS9PE5\_5.3.1/

com.ibm.datatools.perfmgmt.installconfig.doc/pm\_preparing\_install.html

#### 步驟 3: 檢閱安裝架構  $\mathbf{3}$

下圖說明產品的架構,並提供安裝的規劃基礎。

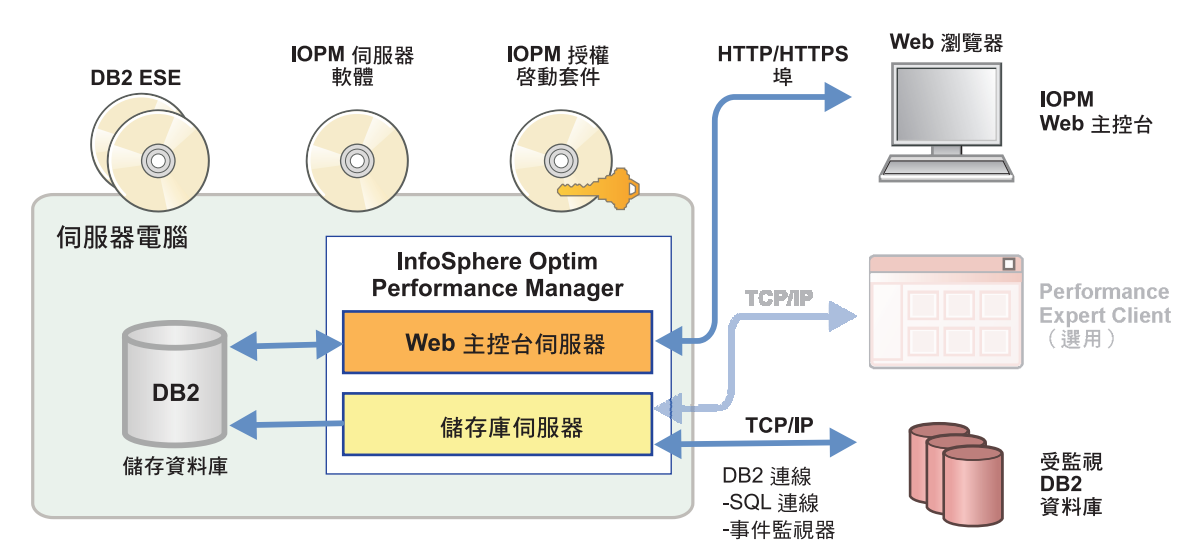

如需部分替代架構的相關資訊,請參閱:

http://www.ibm.com/support/knowledgecenter/SS9PE5\_5.3.1/com.ibm.datatools.perfmgmt.installconfig.doc/architectures.html

### 步驟 4: 選用項目:使用安裝規劃程式來收集所有必要資訊

在開始安裝或更新之前,請先使用 InfoSphere Optim Performance Manager 安裝規劃程式來收集您將需要在安裝與配置期 間輸入的資訊。此規劃程式可在 Quick Start Guide CD 或線上文件取得:

http://www.ibm.com/support/knowledgecenter/SS9PE5\_5.3.1/com.ibm.datatools.perfmgmt.installconfig.doc/install\_planner.html

### 步驟 5: 安裝或準備 DB2 儲存資料庫的實例

InfoSphere Optim Performance Manager 需要使用支援的 DB2 版本作為其儲存資料庫。如果您尚未安裝支援的 DB2 版本, 則您可以安裝有限使用授權的 IBM DB2 Enterprise Server Edition (DB2 ESE), 此產品隨附於 InfoSphere Optim Performance Manager of

如果您有 IBM DB2 Storage Optimization Feature 授權,而且此功能可與 InfoSphere Optim Performance Manager 搭配使 用,請將 IBM DB2 Storage Optimization Feature 授權套用至 DB2 安裝,然後再安裝 InfoSphere Optim Performance Manager o

如果您想要使用現有的 DB2 實例作為儲存資料庫,請先確定此實例正在執行中,然後再啓動 InfoSphere Optim Performance Manager 伺服器安裝。請檢查系統需求,以取得所支援 DB2 版本的相關資訊。

### 步驟 6: 建立 DB2 實例的管理使用者或群組

建立將在第一次用來登入 Web 主控台的管理使用者或群組。這個使用者對儲存資料庫的 DB2 實例,必須具有 SYSADM 權限。將在安裝期間,將 DBADM 權限授與這個使用者帳戶。

如需使用者鑑別的相關資訊,請參閱:

http://www.ibm.com/support/knowledgecenter/SS9PE5\_5.3.1/ com.ibm.datatools.perfmgmt.installconfig.doc/understanding\_user\_access\_auth\_methods.html

#### **步驟 7**: 安裝或更新 InfoSphere Optim Performance Manager 同服器軟體

在您開始新的安裝之前,請先確定您已將授權檔解壓縮。如果您要執行更新安裝,請參閱步驟 1.,且不需要重新套用授權。

執行 IOPM.server.version.install-on-operatingsystem 檔,安裝或更新至適用於您所選取平台的 InfoSphere Optim Performance Manager 5.3.1 版伺服器軟體。您可以將 -i console 附加至指令,以在主控台模式中執行安裝程式。

例如: IOPM.server.v5.3.1.0.install-on-win64.exe

如需此步驟的相關資訊 (包括如何執行無聲自動安裝的相關資訊),請參閱:

http://www.ibm.com/support/knowledgecenter/SS9PE5\_5.3.1/ com.ibm.datatools.perfmgmt.installconfig.doc/pm\_install\_modes.html

#### **步驟 8:** 配置 InfoSphere Optim Performance Manager 並設定您的系統以進行監視

在您執行安裝程式之後,您需要執行一些其他作業,以配置您的環境並設定您的系統,以進行監視。

下列作業會配置您的環境並設定您的系統以進行監視:

1. 從「開始」功能表(僅限 Windows), 或在瀏覽器中導覽至伺服器安裝完成時所提供的 InfoSphere Optim Performance Manager Web 主控台 URL (例如: http://hostname:55000/optimdatatools/console),開啓 InfoSphere Optim Performance Manager Web 主控台。

輸入您在 InfoSphere Optim Performance Manager 伺服器安裝期間所指定或建立的使用者 ID 及密碼。

- 2. 從「作業啓動程式」中按一下新增並配置資料庫以進行監視, 為您想要 InfoSphere Optim Performance Manager 監視的 DB2 資料庫新增連線。
- 3. 在開啓的精靈中, 建立資料庫連線。然後配置監視的資料庫。
- 4. 檢視效能資料。針對新增的資料來源發出一些查詢之後,請選取**開啓**功能表,然後選取**性能摘要**或一個進行中儀表板 以檢視效能資料。

#### 選用項目:安裝及配置選用元件 **步驟 9**:

如果您想要監視 DB2 9.7 版或以下版本的資料庫,您可以安裝及配置舊式 DB2 Performance Expert Client 或 CIM 伺服 器。

如需如何安裝及配置這些選用元件的相關資訊,請參閱:

http://www.ibm.com/support/knowledgecenter/SS9PE5\_5.3.1/ com.ibm.datatools.perfmgmt.installconfig.doc/installing\_configuring\_components.html

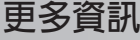

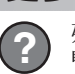

?) 如需產品的相關資訊(包括如何開始的重要相關資訊的鏈結),請參閱 InfoSphere Optim Performance Manager 資訊導<br>← 簡圖: 覽圖:

<http://www.ibm.com/support/docview.wss?uid=swg27036508>

InfoSphere Optim Performance Manager Version 5.3.1 Licensed Materials - Property of IBM. © Copyright IBM Corp. 2010, 2014. U.S. Government Users Restricted Rights - Use, duplication or disclosure restricted by GSA ADP Schedule Contract with IBM Corp.

IBM、IBM 標誌及 ibm.com® 是 International Business Machines Corp. 在世界許多管轄區註冊的商標或註冊商標。其他產品及服務名稱可能是 IBM 或其他公司的商標。IBM 商標的最新清單可在 Web 的<br>"[Copyright and trademark information](http://www.ibm.com/legal/copytrade.shtml)" 中找到,網址為 [\(www.ibm.com/legal/copytrade.shtml\)](http://www.ibm.com/legal/copytrade.shtml)。

產品編號: CN0S2ML

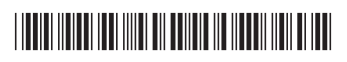